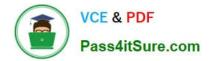

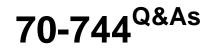

## Securing Windows Server 2016

## Pass Microsoft 70-744 Exam with 100% Guarantee

Free Download Real Questions & Answers **PDF** and **VCE** file from:

https://www.pass4itsure.com/70-744.html

100% Passing Guarantee 100% Money Back Assurance

Following Questions and Answers are all new published by Microsoft Official Exam Center

Instant Download After Purchase

100% Money Back Guarantee

😳 365 Days Free Update

800,000+ Satisfied Customers

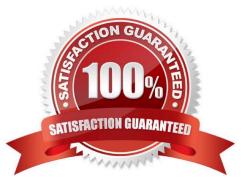

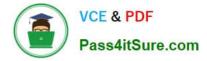

Your network contains an Active Directory domain named contoso.com. The domain contains a server named Server1 that runs Windows Server 2016.

You have an organizational unit (OU) named Administration that contains the computer account of Server1.

You import the Active Directory module to Server1.

You create a Group Policy object (GPO) named GPO1. You link GPO1 to the Administration OU. You need to log an event each time an Active Directory cmdlet executed successfully from Server1.

What should you do?

A. From Advanced Audit Policy in GPO1. configure auditing for other privilege use events.

B. Run the Add-NetEventProvider -Name "Microsoft-Active-Directory" -MatchAnyKeyword PowerShell command.

C. From Advanced Audit Policy in GPO1, configure auditing for directory service changes.

D. From Administrative Templates in GPO1, configure a Windows PowerShell policy.

Correct Answer: D

In the following GPO location, you can enable the setting "Turn on Module Logging" to record an event each time the PowerShell executes a cmdlet of a specificPowerShell module, for example "ActiveDirectory". "Computer Configuration\ \Administrative Templates\\Windows Components\\Windows PowerShell"

#### **QUESTION 2**

The network contains an Active Directory domain named contoso.com. The domain contains the servers configured as shown in the following table.

| Server  | Domain or workgroup | Configuration                                                                |  |
|---------|---------------------|------------------------------------------------------------------------------|--|
| Server1 | Domain              | Windows Server Update Services (WSUS) server                                 |  |
| Server2 | Domain              | Server that has a Teasted Platform Module (TPM)                              |  |
| Server3 | Domain              | Member server Rat will be configured for Just Enough Administration<br>(JEA) |  |
| Server4 | Domain              | Application Server                                                           |  |
| Server5 | Workgroup           | Web server                                                                   |  |
| VM1     | Domain              | Generation 2 virtual machine                                                 |  |
| VM2     | Domain              | DHCP server                                                                  |  |

All servers run Windows Server 2016. All client computers run Windows 10 and are domain members.

All laptops are protected by using BitLocker Drive Encryption (BitLocker). You have an organizational unit (OU) named OU1 that contains the computer accounts of application servers.

An OU named OU2 contains the computer accounts of the computers in the marketing department.

A Group Policy object (GPO) named GP1 is linked to OU1.

A GPO named GP2 is linked to OU2.

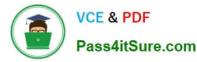

All computers receive updates from Server1.

You create an update rule named Update1.

You need to create a Role Capability file on Server3. Which file should you create?

A. File1.xml

B. File1.ini

- C. File1.ps1
- D. File1.psrc

Correct Answer: D

#### **QUESTION 3**

Your network contains an Active Directory domain named contoso.com. The domain contains several Hyper-V hosts.

You deploy a server named Server22 to a workgroup. Server22 runs Windows Server 2016.

You need to configure Server22 as the primary Host Guardian Service server.

Which three cmdlets should you run in sequence?

- A. Install-HgsServer
- B. Install-Module
- C. Install-Package
- D. Enable-WindowsOptionalFeature
- E. Install-ADDSDomainController
- F. Initialize-HgsServer
- Correct Answer: AEF

Correct order of actions:

1.

Install-ADDSDomainController, as Server22 is a workgroup computer, create a new domain on it first.

2.

Install-HgsServer3. Initialize-HgsServer https://docs.microsoft.com/en-us/windows-server/virtualization/guarded-fabric-shielded-vm/guarded-fabricsetting-up-the-host-guardian-service-hgs https://docs.microsoft.com/en-us/windows-server/virtualization/guarded-fabric-shielded-vm/ guarded-fabricinstall-hgs-default Install-HgsServer https://docs.microsoft.com/en-us/windows-server/virtualization/guarded-fabric-shielded-vm/guarded-fabric-shielded-vm/guarded-fabricinstall-hgs-default Install-HgsServer https://docs.microsoft.com/en-us/windows-server/virtualization/guarded-fabric-shielded-vm/guarded-fabric-shielded-vm/guarded-fabricinitialize-hgs-tpm-mode-default Initialize-HgsServer

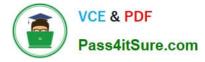

You have a server named Server1 that runs Windows Server 2016.

You configure Just Enough Administration (JEA) on Server1.

You need to view a list of commands that will be available to a user named User1 when User1 establishes a JEA session to Server1.

Which cmdlet should you use?

- A. Trace-Command
- B. Get-PSSessionCapability
- C. Get-PSSessionConfiguration
- D. Show-Command

Correct Answer: B

https://docs.microsoft.com/en-us/powershell/module/Microsoft.PowerShell.Core/get-pssessioncapability? view=powershell-5.0.The Get-PSSessionCapability cmdlet gets the capabilities of a specific user on a constrained sessionconfiguration.Use this cmdlet to audit customized session configurations for users.Starting in Windows PowerShell 5.0, you can use the RoleDefinitions property in a session configuration (.pssc)file. Using this property lets you grant users different capabilities on a single constrained endpoint based on groupmembership.The Get-PSSessionCapability cmdlet reduces complexity when auditing these endpoints by letting youdetermine the exact capabilities granted to a user.This command is used by I.T. Administrator (The "You" mention in the question) to verify configuration for aUser.

### **QUESTION 5**

Encryption-supported VMs are intended for use where the fabric administrators are fully trusted.

For example, an enterprise might deploy a guarded fabric in order to ensure VM disks are encrypted at-rest for compliance purposes.

Shielded VMs are intended for use in fabrics where the data and state of the VM must be protected from both fabric administrators and untrusted software that might be running on the Hyper-V hosts.

Is the Virtual Machine Connection (Console), HID devices (e.g. keyboard, mouse) ON or OFF for Encryption Supported VM\\'s?

A. Off

B. On

Correct Answer: B

#### **QUESTION 6**

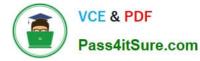

The network contains an Active Directory domain named contoso.com. The domain contains the servers configured as shown in the following table.

| Server  | Domain or workgroup | Configuration<br>Windows Server Update Services (WSUS) server                 |  |
|---------|---------------------|-------------------------------------------------------------------------------|--|
| Server1 | Domain              |                                                                               |  |
| Server2 | Domain              | Server that has a Tedsted Platform Module (TPM)                               |  |
| Server3 | Domain              | Member server that will be configured for Just Enough Administration<br>(JEA) |  |
| Server4 | Domain              | Application server                                                            |  |
| Server5 | Workgroup           | Web server                                                                    |  |
| VM1     | Domain              | Generation 2 virtual machine                                                  |  |
| VM2     | Domain              | DHCP server                                                                   |  |

All servers run Windows Server 2016. All client computers run Windows 10 and are domain members. All laptops are protected by using BitLocker Drive Encryption (BitLocker).

You have an organizational unit (OU) named OU1 that contains the computer accounts of application servers.

- An OU named OU2 contains the computer accounts of the computers in the marketing department.
- A Group Policy object (GPO) named GP1 is linked to OU1.
- A GPO named GP2 is linked to OU2.
- All computers receive updates from Server1.
- You create an update rule named Update1.
- You need to ensure that you can encrypt the operating system drive of VM1 by using BitLocker.
- Which Group Policy should you configure?
- A. Configure use of hardware-based encryption for operating system drives
- B. Configure TPM platform validation profile for native UEFI firmware configurations
- C. Require additional authentication at startup
- D. Configure TPM platform validation profile for BIOS-based firmware configurations
- Correct Answer: C

As there is not a choice "Enabling Virtual TPM for the virtual machine VM1", then we have to use a fall-back method for enabling BitLocker in VM1. https://www.howtogeek.com/howto/6229/how-to-use-bitlocker-on-drives-without-tpm/

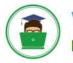

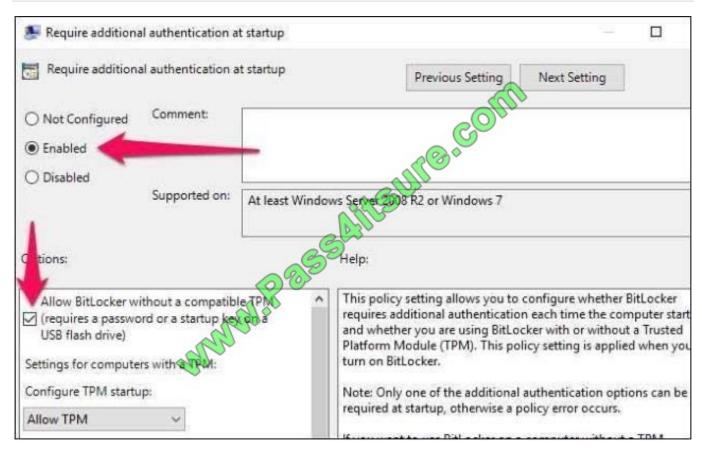

Note: This question is port of a series of questions that use the same or similar answer choices. An answer choice may be correct for more than one question In the series. Each question is Independent of the other questions In this series.

Information and details provided in a question apply only to that question.

Your network contains an Active Directory domain named contoso.com. The domain contains a server named Server1 that runs Windows Server 2016 and a Nano Server named Nano1.

Nano1 has two volumes named C and D.

You are signed in to Server1.

You need to configure Data Deduplication on Nano1.

Which tool should you use?

- A. File Explorer
- **B. Shared Folders**
- C. Server Manager
- D. Disk Management
- E. Storage Explorer

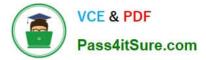

- F. Computer Management
- G. System Configuration
- H. File Server Resource Manager (FSRM)

Correct Answer: C

Either use PowerShell Remoting to Nano1 and use "Enable-DedupVolume" cmdlet, however ,there is no such choice for this question; orFrom Server1, connect it\\'s server manager to remotely manage Nano1 and enable Data Deduplication forvolumes on Nano1 https://channel9.msdn.com/Series/Nano-Server-Team/Server-Manager-managing-Nano-Server

#### To assign a central access policy to a file server

- In Hyper-V Manager, connect to server FILE1. Log on to the server by using contoso\administrator with the password: pass@word1.
- Open an elevated command prompt and type: gpupdate /force. This ensures that your Group Policy changes take effect on your server.
- 3. You also need to refresh the Global Resource Properties from Active Directory. Open an elevated Windows PowerShell window and type Update-FSRMClassificationpropertyDefinition . Click ENTER, and then close Windows PowerShell.

#### Q Tip

🗋 Nøtè

You can also refresh the Global Resource Properties by logging on to the file server. To very shift the Global Resource Properties from the file server, do the following

- a. Logon to File Server FILE1 as contoso\administrator, using the password password1.
- b. Open File Server Resource Manager. To open File Server Resource Manager, click Start, type file server resource manager, and then click File Server Resource Manager
- c. In the File Server Resource Manager, click File Classification Management . right-click Classification Properties and then click Refresh.
- 4. Oper Windows Explorer, and in the left parts click drive D. Right-click the Finance Documents folder, and click Properties.
- 5. Click the Classification tab, click Country, and then select US in the Value field.
- 6. Click Department, then select Finance in the Value field and then click Apply.

#### Remember that the central access policy was configured to target files for the Department of Finance. The previous steps mark all documents in the folder with the Country and Department attributes.

- 7. Click the Security tab, and then click Advanced. Click the Central Policy tab.
- 8. Click Change, select Finance Policy from the drop-down menu, and then click Apply. You can see the Finance Documents Rule listed in the policy. Expand the item to view all of the permissions that you set when you created the rule in Active Directory.

### **QUESTION 8**

Your network contains an Active Directory domain named contoso.com. The domain contains a server named Server5 that has the Windows Server Update Services server role installed.

You need to configure Windows Server Update Services (WSUS) on Server5 to use SSI.

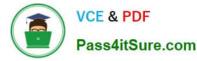

You install a certificate in the local Computer store.

Which two tools should you use? Each correct answer presents part of the solution.

- A. Wsusutil
- B. Netsh
- C. Internet Information Services (IIS) Manager
- D. Server Manager
- E. Update Services
- Correct Answer: AC

By IIS Manager and "wsusutil configuressl" command https://technet.microsoft.com/en-us/library/bb633246.aspxTo configure SSL on the WSUS server by using IIS 7.01) On the WSUS server, open Internet Information Services (IIS) Manager.2) Expand Sites, and then expand the Web site for the WSUS server. We recommend that you use the WSUSAdministration custom Web site, but the default Website might have been chosen when WSUS was being installed.3) Perform the following steps on the APIRemoting30, ClientWebService, DSSAuthWebService,ServerSyncWebService, and SimpleAuthWebService virtualdirectories that reside under the WSUS Web site.In Features View, double-click SSL Settings.On the SSL Settings page, select the Require SSL checkbox. Ensure that Client certificates is set to Ignore.In the Actions pane, click Apply.4) Close Internet Information

Services (IIS) Manager.5) Run the following command from \\Tools: WSUSUtil.exe configuressl .

### **QUESTION 9**

Your network contains an Active Directory forest named Corp. The forest functional level is Windows Server 2016.

You deploy a new forest named Priv and set the forest functional level to Windows Server 2016.

You need to implement Privileged Access Management (PAM).

What should you do next?

- A. Install Microsoft Identity Manager (MIM) on a server in the Priv forest.
- B. Install Microsoft Identity Manager (MIM) in the Corp forest.
- C. Create shadow accounts in the Priv forest.
- D. Create shadow accounts in the Corp forest.
- Correct Answer: C

https://www.petri.com/windows-server-2016-set-privileged-access-management

### **QUESTION 10**

\_\_\_\_\_ enables easier management for BitLocker enabled desktops and servers in a domain environment by providing automatic unlock of operating system volumes at system reboot when connected to a wired corporate network. This feature requires the client hardware to have a DHCP driver implemented in its UEFI firmware.

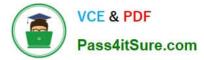

- A. Network Unlock
- B. EFS recovery agent

C. JEA

D. Credential Guard

Correct Answer: A

https://docs.microsoft.com/en-us/windows/device-security/bitlocker/bitlocker-how-to-enable-network-unlock

### **QUESTION 11**

You have 10 Hyper-V hosts that run Windows Server 2016.

Each Hyper-V host has eight virtual machines that run a distributed web application named App1. You plan to implement a Software Load Balancing (SLB) solution for client access to App1.

You deploy two new virtual machines named SLB1 and SLB2.

You need to install the required components on the Hyper-V hosts and the new servers for the planned implementation.

Which components should you install? Select the Appropriate in selection area.

Hot Area:

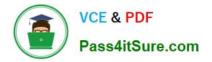

# Component to install on SLB1 and SLB2:

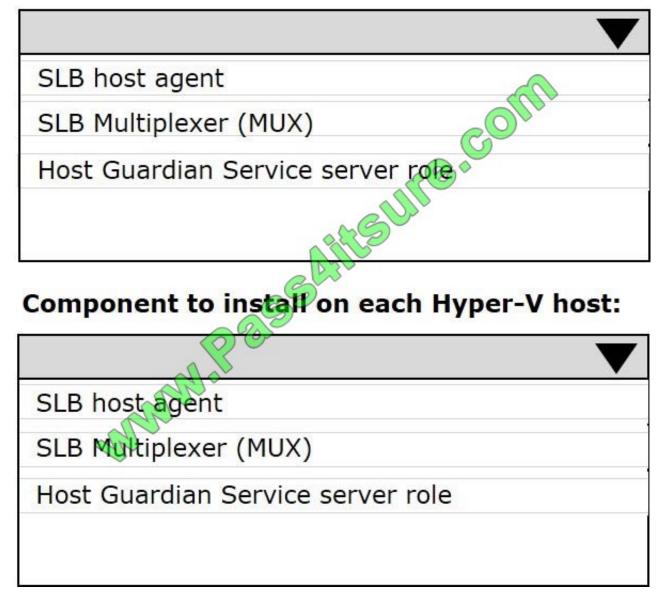

Correct Answer:

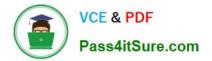

# Component to install on SLB1 and SLB2:

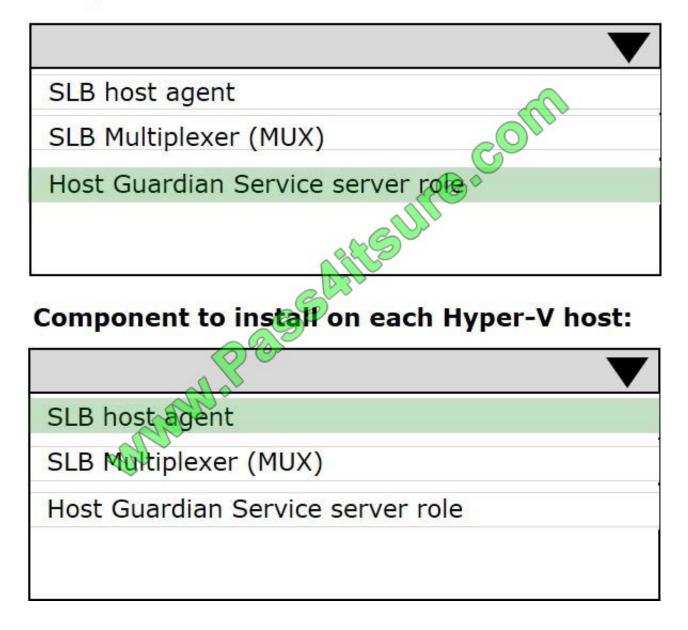

Component to install on SLB1 and SLB2: SLB Multiplexer (MUX)

Component to install on each Hyper-V host:SLB Host Agent

https://blogs.technet.microsoft.com/tip\_of\_the\_day/2016/06/28/tip-of-the-day-demystifying-software-definednetworkingterms-the-components/ https://technet.microsoft.com/en-us/library/mt632286.aspxSLB Host Agent ?When you deploy SLB, you must use System Center, Windows PowerShell, or anothermanagement application to deploy the SLB Host Agent on every Hyper-V host computer.You can install the SLB Host Agent on all versions of Windows Server 2016 that provide Hyper-V support,including Nano Server.SLB MUX ?Part of the Software Load Balancer (SLB on Windows Server 2016, the SLB MUX processes inbound network traffic and maps VIPs (virtual IPs) toDIPs (datacenter IPs), then forwards the traffic to the correct DIP. Each MUX also uses BGP to publish VIProutes to edge routers. BGP Keep Alive notifies MUXeswhen a MUX fails, which allows active MUXes to redistribute the load in case of a MUX failure ? essentiallyproviding load balancing for the load balancers.

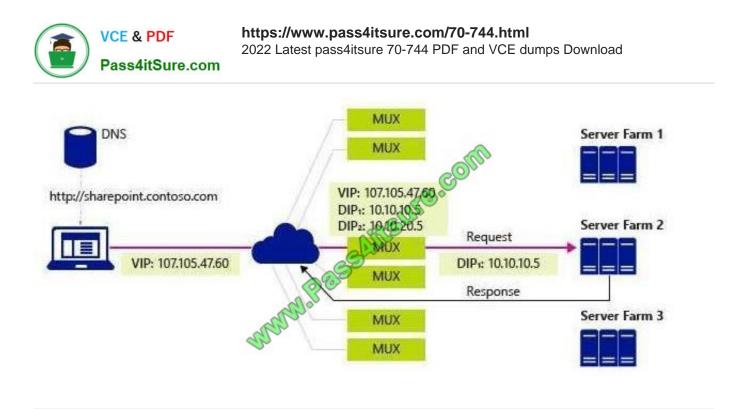

Note: This question is part of a series of questions that present the same scenario. Each question in the series contains a unique solution that might meet the stated goals. Some question sets might have more than one correct solution, while others might not have a correct solution.

After you answer a question in this section, you will NOT be able to return to It. As a result, these questions will not appear in the review screen.

Your network contains an Active Directory domain named contoso.com. All servers run Windows Server 2016. All client computers run Windows 10. The relevant objects in the domain are configured as shown in the following table.

| Server name | Object           | Grganizational unit (OU) name |
|-------------|------------------|-------------------------------|
| Server1     | Computer account | Servers                       |
| Server2     | Computer account | Servers                       |
| User1       | User account     | Operations Users              |

You need to assign User1 the right to restore files and folders on Server1 and Server2. Solution: You create a Group Policy object (GPO), you link the GPO to the Servers OU, and then you modify the Users Rights Assignment in the GPO. Does this meet the goat?

A. Yes

B. No

Correct Answer: B

References: https://technet.microsoft.com/en-us/library/cc771990(v=ws.11).aspx

#### **QUESTION 13**

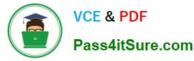

Your network contains an Active Directory domain named contoso.com. The domain contains 100 servers.

You deploy the Local Administrator Password Solution (LAPS) to the network

You need to view the password of the local administrator of a server named Server5.

Which tool should you use?

- A. Active Directory Users and Computers
- B. Computer Management
- C. Accounts from the Settings app
- D. Server Manager

Correct Answer: A

Use "Active Directory Users and Computers" to view the attribute value of "ms-MCS-adminpwd" of the Server5computer account https://blogs.technet.microsoft.com/askpfeplat/2015/12/28/local-administrator-password-solution-lapsimplementation-hints-and-security-nerd-commentaryincludingmini-threat-model/

#### **QUESTION 14**

Note: This question is part of a series of questions that present the same scenario. Each question in the series contains a unique solution that might meet the stated goals. Some question sets might have more than one

correct solution, while others might not have a correct solution.

After you answer a question in this sections, you will NOT be able to return to it. As a result, these questions will not appear in the review screen.

You deploy Windows Server 2016 to a server named Server1.

You need to ensure that you can run Windows Containers on Server1.

Solution: On Server1, you enable the Containers feature, and then you install the PowerShell for Docker module. You restart the server.

Does this meet the goal?

A. Yes

B. No

Correct Answer: A

https://docs.microsoft.com/en-us/virtualization/windowscontainers/deploy-containers/deploy-containers-on-server

### **QUESTION 15**

You have the servers configured as shown in the following table.

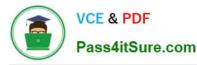

| Role                  | Туре     | Number of servers |  |
|-----------------------|----------|-------------------|--|
| Domain controller     | Physical | 5                 |  |
| Member server         | Physical | 15                |  |
| Virtualization host   | Physical | 8                 |  |
| Member server         | Virtual  | 40                |  |
| Server in a workgroup | Physical | 5                 |  |

You purchase a Microsoft Azure subscription, and you create three Microsoft Operations Management Suite (OMS) workspaces named Workspace1, Workspace2, and Workspace3 You need to deploy Microsoft Monitoring Agent to the

servers to meet the following requirements:

-Antimalware data from all the servers must be visible in Workspace1.

-Security and audit data from the domain controllers and the virtualization hosts must be visible in Workspace2.

-System update data from all the servers in all the workgroups must be visible in Workspaceand

How many OMS agents should you deploy?

A. 10

B. 33

- C. 73
- D. 45

Correct Answer: C

-Antimalware data from all the servers must be visible in Workspace1.-Security and audit data from the domain controllers and the virtualization hosts must be visible in Workspace2.-System update data from all the servers in all the workgroups must be visible in Workspaceand"All the servers" mean all 5 domain controllers, plus all member servers (physical and virtual, domain andworkgroup) and virtualization hosts, so there are noexemptions.All servers in the above table mentioned must install OMS Microsoft Monitoring agents

70-744 PDF Dumps

70-744 Study Guide

70-744 Braindumps

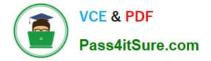

To Read the Whole Q&As, please purchase the Complete Version from Our website.

# Try our product !

100% Guaranteed Success
100% Money Back Guarantee
365 Days Free Update
Instant Download After Purchase
24x7 Customer Support
Average 99.9% Success Rate
More than 800,000 Satisfied Customers Worldwide
Multi-Platform capabilities - Windows, Mac, Android, iPhone, iPod, iPad, Kindle

We provide exam PDF and VCE of Cisco, Microsoft, IBM, CompTIA, Oracle and other IT Certifications. You can view Vendor list of All Certification Exams offered:

### https://www.pass4itsure.com/allproducts

### **Need Help**

Please provide as much detail as possible so we can best assist you. To update a previously submitted ticket:

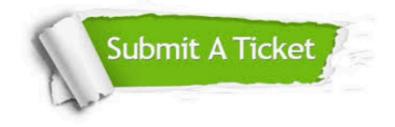

#### **One Year Free Update**

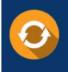

Free update is available within One Year after your purchase. After One Year, you will get 50% discounts for updating. And we are proud to boast a 24/7 efficient Customer Support system via Email.

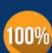

Money Back Guarantee

To ensure that you are spending on quality products, we provide 100% money back guarantee for 30 days from the date of purchase.

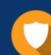

#### Security & Privacy

We respect customer privacy. We use McAfee's security service to provide you with utmost security for your personal information & peace of mind.

Any charges made through this site will appear as Global Simulators Limited. All trademarks are the property of their respective owners. Copyright © pass4itsure, All Rights Reserved.